# Release notes v5.3

**Important!** Create a backup copy of your projects and connector repositories before updating to the new version. Projects saved in the new version can't be opened in versions earlier than 5.2. Also, if your organization uses EasyMorph Server, please make sure that the Server is upgraded to this version before Desktops.

## A few words from the creators of EasyMorph

In version 5.3, the Data Catalog has become *actionable* and hyperlinked. Now, catalog items can have *commands* that retrieve other catalog items or run workflows that perform external actions or add/modify/delete data. The commands can be parameterized<sup>1</sup> with dataset values, and can be invoked from individual cells, columns, or be general to a dataset (<u>see it in action here</u>). A few examples of what can be done with commands:

- In a list of orders, right-click an order ID to open a new dataset that lists the products in this order
- In the list of products, right-click a product description to open a web-browser and perform Google search (or translation) of that description
- Alternatively, right-click a product description to retrieve and open the PDF document with the product's technical specifications
- In the list of products, right-click a product to open a new dataset that lists all the customers that purchased that product
- In the list of customers, select a few customers, and right-click the title of the column that contains customer names to send a promotional offer by email to the selected customers
- In the list of customers, right-click the customer address to enter manually a new address
- Execute a general command to enter manually customer details and add a new customer

As you can see from the examples, not only allow the commands retrieving related data, but also adding, editing, and deleting data records or performing external operations, such as email sendouts.

The addition of commands dramatically expands the range of problems that can be addressed and solved with EasyMorph. With the actionable Data Catalog you can automate business processes that span across multiple systems, rapidly design applications for internal use, manage reference lists and master data, and create user interfaces for web APIs and systems that don't have a user interface.

To explore the new capabilities, enable the Catalog in your Server settings or book a demo by contacting <u>sales@easymorph.com</u>.

<sup>&</sup>lt;sup>1</sup> You can think of an item command as of a single iteration (or call) invoked manually for a particular row in a dataset.

## What's new

#### Commands for Data Catalog items

Computed datasets now can have commands of 3 types:

- Row commands
- Column commands
- General commands

Each command can retrieve a computed item (such as a dataset, a file, or a web page) or trigger a workflow item. Commands can also trigger workflows in modules of the current item. Each command can be parameterized with dataset values, parameters of the current item, or simply text constants. Users can learn about availability of commands by seeing a blue corner in cells and column headers (see screenshot below). A command can be configured to re-retrieve the current dataset (e.g. after a dataset row was updated or a new row was added).

| Task ID |   | Task description | l. | Due date    |
|---------|---|------------------|----|-------------|
|         | 3 | New TASK         |    | 06-Sep-2022 |
| 5 Samp  |   | Sample task      |    | 22-Sep-2022 |
|         | 6 | Do something     |    | 12-Oct-2022 |
|         | 7 | Demo for Alexiv  |    | 16-Sep-2022 |
|         |   | Сору             |    |             |
|         |   | Copy row         |    |             |
|         |   | Profiler         |    |             |
|         | ► | Update task      |    |             |
|         | • | Delete task      |    |             |
|         |   |                  |    |             |

Screenshot 1: Commands in a list of tasks in a sample "To-Do list".

Item commands can be configured from the item settings menu (see below).

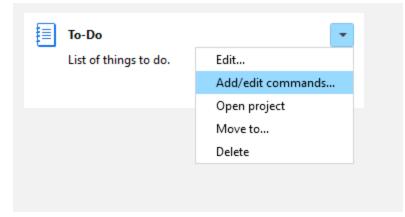

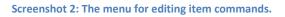

The item commands are currently only available in EasyMorph Desktop.

#### Updated connectors

The ODBC connector now allows specifying authentication with only a username or using the credentials from the ODBC driver.

#### New actions

The Modify JSON action performs various operations with JSON: NOSL

- Replace node value
- Add node
- Delete node
- Rename node
- Format JSON

|  | The <b>Extract JSON properties</b> action creates new columns with values of JSON properties defined<br>by specified JSON paths. |
|--|----------------------------------------------------------------------------------------------------|
|  | by specified JSON paths.                                                                                                    |

다음.

[ISON] The Split JSON array into rows action splits a JSON array and puts its elements into new rows. Values in all other columns are repeated.

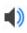

The Play sound action plays asynchronously a system sound or an arbitrary a .wav file. It can be used, for instance, to signal about milestones when running workflows in Desktop or Launcher.

#### Updated actions

The **Database command** action has got two new commands:

- List tables returns a list of database tables
- List table fields returns a list of fields in a database table, including field data types and annotations

The **Bulk export to database** action now works with the native Snowflake connector (previously it required the Snowflake ODBC driver).

#### New icons for Catalog items

The new version has a new pack of icons for Catalog items. Catalog items are now more customizable and their icons can reflect or hint at the item contents (customers, orders, transactions, devices, metrics, etc.). Note that the item icon can be changed in the item settings.

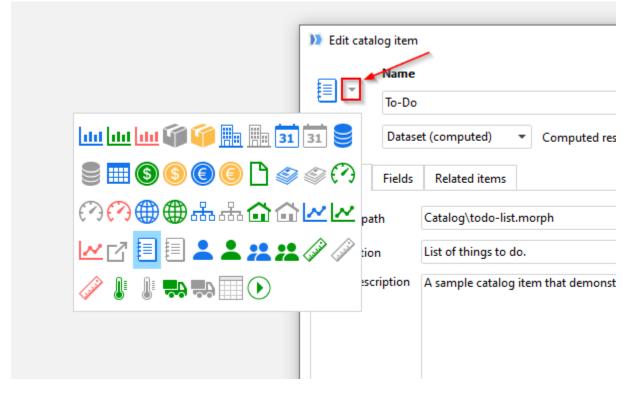

Screenshot 3: New item icons.

#### More metadata in DSET files

Any file in the .DSET format (the native format of EasyMorph datasets) now contains the Analysis View of the table that generated it.

# What's new in Desktop

#### Re-retrieving Catalog datasets

It is now possible to re-retrieve a Catalog dataset when it's retrieved by pressing the "Reretrieve" button on the toolbar in the "Datasets" menu. Item parameters will be prompted for.

## Updating Catalog items

When a dataset item from the Catalog is open, it's now possible to update its configuration right from the "Datasets" menu. It also makes it easier to add field names in the item configuration as fields names are automatically populated from the currently open dataset.

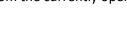

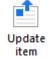

Re-retrieve

#### Auto-detecting SSL in Server Link

EasyMorph Desktop now automatically upgrades HTTP to HTTPS in Server Link if SSL is configured in EasyMorph Server. This simplifies switching to using SSL encryption in EasyMorph Server because Desktops now don't require changing Server Link settings, it works automatically.

#### Miscellaneous

- Workflows that don't use connectors can now be executed even when the connector repository is not accessible (previously if connectors aren't available any workflow would fail regardless of whether it needs connectors or not).
- Actions of a table can now be disabled or enabled all at once from the table right-click menu
- The "Math" category in "Transform" tab of the action catalog (in the sidebar) has been removed and replaced with the "Web" category containing actions for dealing with web API and JSON/XML data. The actions from the "Math" category have been moved to the "Advanced" category.
- The "Datasets" menu now has the "Execute command" button to trigger general commands of the current item (if they are defined in item settings).
- The sidebar of the Catalog's start screen no longer contains items that have been used.
- It's now possible to open project right from the right-click menu of a calculated Catalog item.

# What's new in Server

## Triggering tasks from the task settings page

It's now possible to trigger tasks right from task settings page.

| + Back to tasks      |                                                |                       | Task is disabled |
|----------------------|------------------------------------------------|-----------------------|------------------|
| Inc5000              |                                                |                       |                  |
| Status<br>Idle       |                                                |                       |                  |
| Task properties Para | meters(1) Options Task journal Documentation   |                       |                  |
| Project              | New folder\Inc5000.morph                       | Browse                |                  |
| Note                 | Some description of the project                |                       |                  |
| Schedule             | Not scheduled -                                |                       |                  |
|                      |                                                |                       |                  |
|                      | Screenshot 4: The task triggering button on th | e task settings page. |                  |

#### New file types supported in the Pages tab

Starting from this version, the Pages tab can display files that have other formats than HTML:

- PDF
- CSV, TXT
- JSON
- XML
- PNG, JPEG, JPG, BMP
- SVG

The new file formats make it possible to view task outputs if the outputs have one of the formats above.

#### Miscellaneous

- Rendering of tabs Tasks and Pages is now much faster
- Improved look & feel of some pages

## Previous release notes

Link: Release notes for v5.2.1